# **The Hibernate DSL User Guide**

## **Outline**

1 What is [HEDL?](#page-1-0)

- 2 How do I [XYZ?](#page-2-0)
	- 2.1 How do I [initialize](#page-2-1) a new HEDL file?
	- 2.2 How do I create a new [entity?](#page-2-2)
	- 2.3 How do I [extend](#page-2-3) an entity?
	- 2.4 How do I set details like readonly or nullable of a [property?](#page-2-4)
	- 2.5 How do I define one-to-many, many-to-one, and many-to-many relationships?
	- 2.6 How do I define [uniqueness](#page-4-0) constraints over multiple properties?
	- 2.7 How do I define [enumerations?](#page-4-1)
	- 2.8 How do I [document](#page-4-2) entities?
	- 2.9 How do I add [comments](#page-5-0) and TODO items?
	- 2.10 How do I [configure](#page-5-1) source folder locations and other global options?
	- 2.11 How can I let entities implement custom [interfaces?](#page-5-2)
	- 2.12 How can I implement pre/post [update/persist](#page-6-0) methods?
	- 2.13 How can I refer to existing entities defined with plain [Hibernate/JPA?](#page-6-1)
	- 2.14 How can I customize the [generated](#page-6-2) DAO code?
	- 2.15 How can I generate [Hibernate/JPA](#page-6-3) code?
	- 2.16 How can I [generate](#page-6-4) JUnit test code?
	- 2.17 How do I use HEDL in a managed [environment?](#page-6-5)
	- 2.18 How do I use HEDL in an unmanaged [environment?](#page-7-0)
	- 2.19 How can I use HEDL if I have an existing (legacy) [database](#page-7-1) schema?
	- 2.20 How can I add hooks to be notified when entities are created or [modified?](#page-8-0)
	- 2.21 How do I use lists of [primitive](#page-8-1) types?

## <span id="page-1-0"></span>**1 What is HEDL?**

HEDL is a Domain-Specific Language (DSL) that can be used to create Object Relational Mappings (ORMs) based on the Java Persistence API (JPA). HEDL can be used in conjunction with Hibernate or any other JPA implementation (e.g., EclipseLink). HEDL supports entities, properties (read-only, read-write, unique), enumerations and uniqueness constraints over multiple properties. One can define 1:1, 1:N and N:M references. Inverses are also available. In addition, documenting entities, properties and enumerations in Javadoc style is supported by HEDL.

The HEDL DSL comes with a builder that automatically transforms the DSL document to Java entity classes and Data Access Object (DAO) classes. The DAOs contain many default methods for the creation, deletion and lookup of entity objects. HEDL supports to add custom DAO methods by subclassing the generated files. Code that is generated by HEDL can be used both in managed environments (e.g., within an application server) or in unmanaged environments.

The average LOC ratio between the DSL and Java code is 1:100, which means that for every line in the .hedl file an average of 100 lines of Java code is generated.

This documentation contains many sections, each describing a particular aspect on how to use HEDL. If you find yourself in a situation where some information is missing, don't hesitate to contact our support team at .

#### [support@devboost.de](mailto:support@devboost.de)

## <span id="page-2-0"></span>**2 How do I XYZ?**

## <span id="page-2-1"></span>**2.1 How do I initialize a new HEDL file?**

To create a new HEDL model, create a file with the file extension .hedlinside a Java source folder. You can do that inside any existing Java project. It is good practice to place the . hedl file in a Java package, because this package is used as base package for the generated code.

Within Eclipse, you can also use existing wizards to create an empty or an example . hedl file ( File -> New -> Other... -> Empty HEDL Entity Model, OT HEDL Example Entity Model).

## <span id="page-2-2"></span>**2.2 How do I create a new entity?**

To create a new entity, just enter the name of the entity followed by a  $\{\ldots\}$  block:

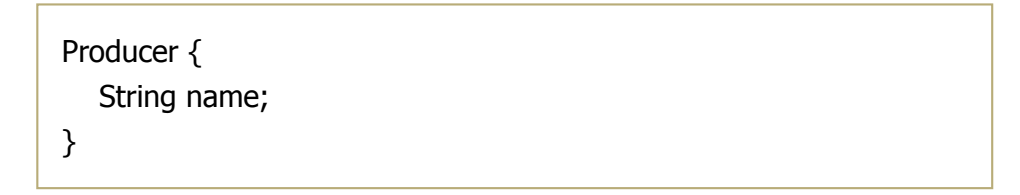

Inside the block, you can add the properties of the entity by stating the property's type followed by its name and a semicolon. Property types can be primitive or can refer to other properties. Currently the following primitive types are supported:

- Char
- String
- LongString
- $\bullet$  Int
- Long
- Bool
- BigDecimal
- Date
- Double
- Byte
- Blob (byte array)
- Clob (very long strings)

## <span id="page-2-3"></span>**2.3 How do I extend an entity?**

You may use the keyword extends to inherit properties from another entity.

```
SupplierItem extends Item {
```
<span id="page-2-4"></span>}

Properties can be augmented with a modifier such as readonly or nullable. You can use code completion ( $Ctrl + Space$ ) to select from a list of available modifiers.

```
Supplier {
  readonly String name;
  nullable Warehouse warehouse;
}
```
The following modifiers are currently supported:

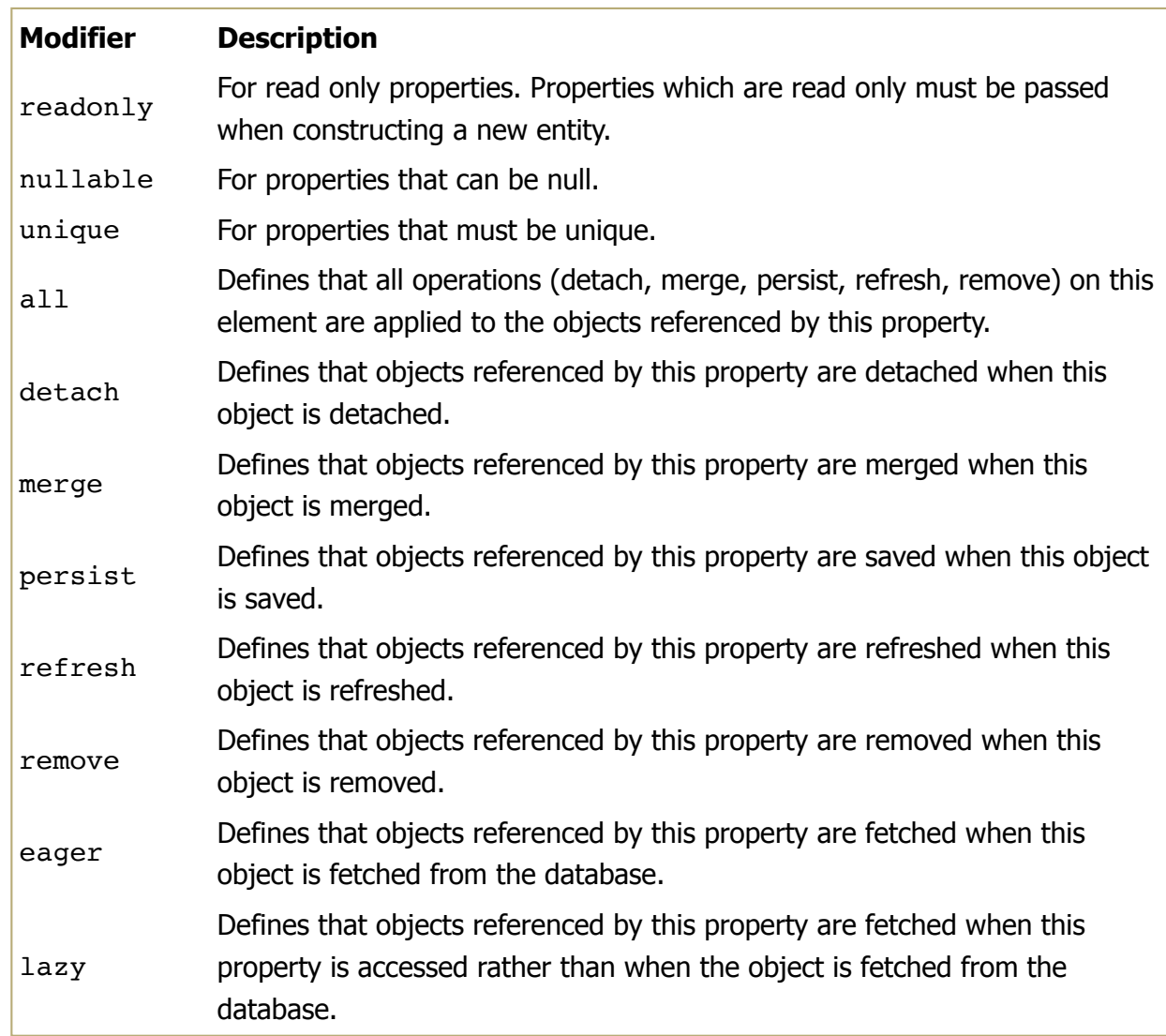

If neither detach nor merge nor persist nor refresh nor remove is given, the cascade type all is used. This implies that objects referenced by the property are deleted when the entity itself is deleted.

## <span id="page-3-0"></span>**2.5** How do I define one-to-many, many-to-one, and many-to-many **relationships?**

You can use the  $*$  symbol to define a many-to-one relationship by putting the  $*$  symbol before the property name:

```
OrderedItem {
  Item *item;
}
```
You can also define a one-to-many relationship by putting the  $*$  symbol after the property name:

```
OrderedItem {
  Item item*;
}
```
Many-to-many relationships are defined by using a  $*$  symbol both before and after the properties name:

```
OrderedItem {
  Item *item*;
}
```
## <span id="page-4-0"></span>**2.6 How do I define uniqueness constraints over multiple properties?**

You can use the keyword unique followed by a list of property names inside an entity definition to define that combinations of these properties must be unique.

```
Customer {
  String firstName;
  String lastName;
  String address;
  unique (firstName lastName address)
}
```
## <span id="page-4-1"></span>**2.7 How do I define enumerations?**

Use the keyword enum to define an enumeration and list the literals in its body.

```
enum WarehouseType {
  TYPE1
  TYPE2
}
```
## <span id="page-4-2"></span>**2.8 How do I document entities?**

You can add documentation to an entity in Javadoc style (starting with  $/**$  and ending with  $*/$  ). The same applies to documenting properties, enumerations and enumeration literals.

```
/** A Producer is someone who creates items. */Producer {
  /** This is the producers name. */String name;
}
```
## <span id="page-5-0"></span>**2.9 How do I add comments and TODO items?**

HEDL supports single line comments (Java style, starting with  $\ell$  ) to add notes or TODO items. TODO items will be automatically recognized by Eclipse and appear in the tasks view.

## <span id="page-5-1"></span>**2.10 How do I configure source folder locations and other global options?**

A set of options can be set in the beginning of a . hedl file. For example:

#### testSourceFolder = "/my.company.project/src-test"

configures HEDL to put generated unit test classes into the folder src-test of the project my.company.project.

The following options are currently supported:

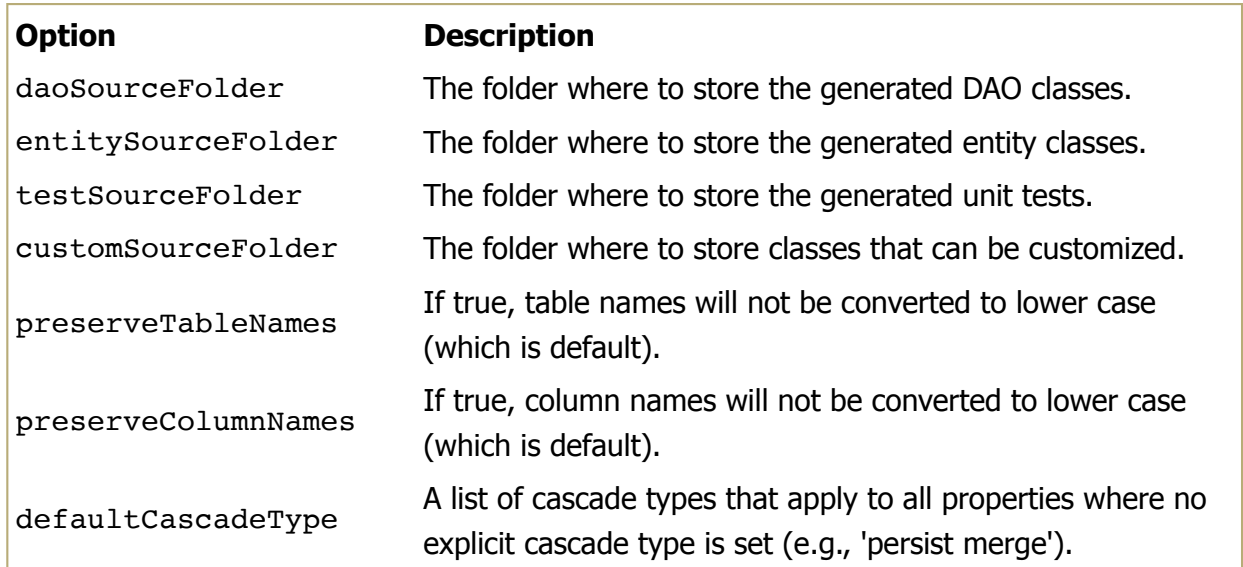

## <span id="page-5-2"></span>**2.11 How can I let entities implement custom interfaces?**

You can let an entity implement existing Java interfaces by using the keyword implements. Use code completion ( $Ctrl + Space$ ) to obtain a list of all interfaces available in the class path of your project.

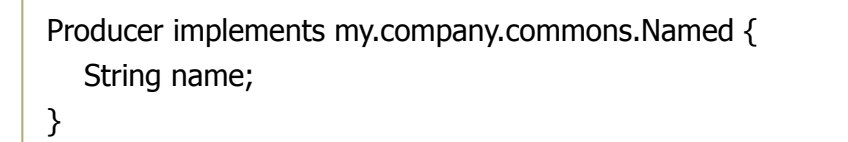

## <span id="page-6-0"></span>**2.12 How can I implement pre/post update/persist methods?**

Entities that require code to be executed before or after an the entity is updated or persisted can be annotated with the following annotations:

- @PrePersist
- @PreUpdate
- @PostPersist
- @PostUpdate

The code that shall be executed must then be placed in a class called EntityUpdater which is generated if it does not exist, but which is not overridden and can therefore be customized. For each entity and each annotation mentioned above an empty implementation is provided by an abstract super class that is extended by the EntityUpdater class. These methods need to be overridden in the EntityUpdate class.

## <span id="page-6-1"></span>**2.13 How can I refer to existing entities defined with plain Hibernate/JPA?**

If Hibernate or another JPA implementation is already used in your project, you can use HEDL to extend your existing data model. To do so, refer to Java classes that represent entities as type of a property. Use code completion ( $Ctrl + Space$ ) to obtain a list of all classes available in the class path.

Customer { my.company.project.legacy.Account account; }

Currently, fully qualified class names must be used to reference existing entity classes.

## <span id="page-6-2"></span>**2.14 How can I customize the generated DAO code?**

All classes inside the package my.company.project.custom are available for modification. They are neither deleted nor overwritten when the . hedl file is changed.

## <span id="page-6-3"></span>**2.15 How can I generate Hibernate/JPA code?**

The code is generated automatically each time you save a . hedl file after a modification. Make sure that Project -> Build Automatically is enabled.

## <span id="page-6-4"></span>**2.16 How can I generate JUnit test code?**

How to [configure](#page-5-1) source folder locations Test code (JUnit classes) is generated along with the production code. You can specify alternative locations for test code by setting the testSourceFolder. Consult the section to learn how to specify source folders in HEDL.

## <span id="page-6-5"></span>**2.17 How do I use HEDL in a managed environment?**

To use the code generated by HEDL in a managed environment (e.g., an application server), just create a new OperationProvider instance and pass the EntityManager that is provided by your application server.

## <span id="page-7-0"></span>**2.18 How do I use HEDL in an unmanaged environment?**

To use the code generated by HEDL in an unmanaged environment, just use the main DAO class. This class is named according to your . hedl file. The main DAO will automatically create an EntityManager and encapsulate calls to data access methods in transactions. Since the DAO creates an EntityManagerFactory' which is a heavy-weight object, make sure to create only one main DAO in your application.

## <span id="page-7-1"></span>**2.19 How can I use HEDL if I have an existing (legacy) database schema?**

HEDL allows to adjust the code that is generated from the entity model to fit to an existing database schema. This mainly requires to replace the default table and column names that are derived automatically by HEDL. To replace these names with the names used in an existing schema, the following annotations be added to entities in the . hedl file:

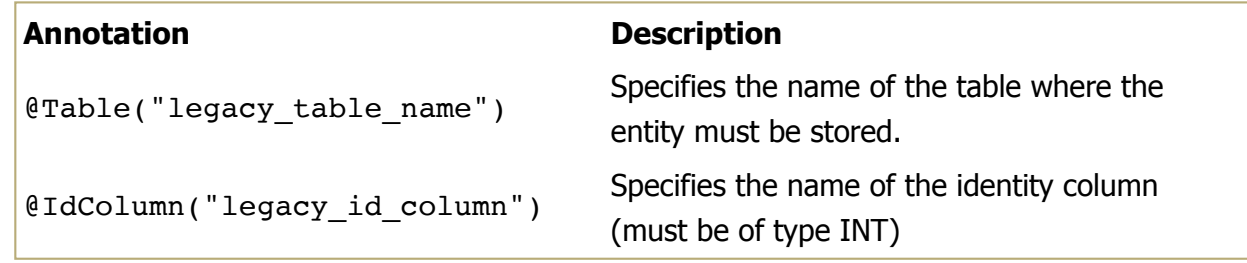

For example, if instances of LegacyEntity are stored in a table called le table which contains the IDs in column le id, use the following annotations:

```
@Table("le_table")
@IdColumn("le_id")
LegacyEntity {
}
```
The following annotations be added to properties in . hedl files to specify table and column names for relations:

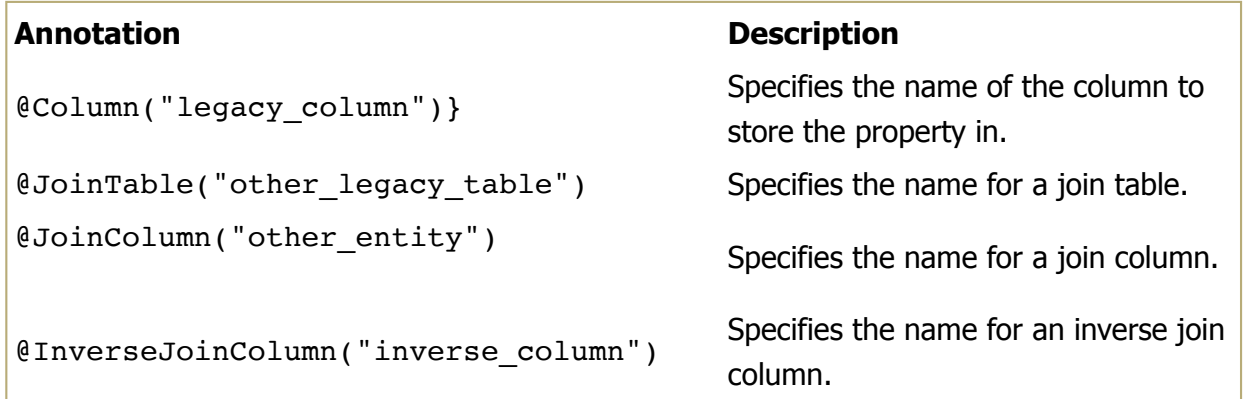

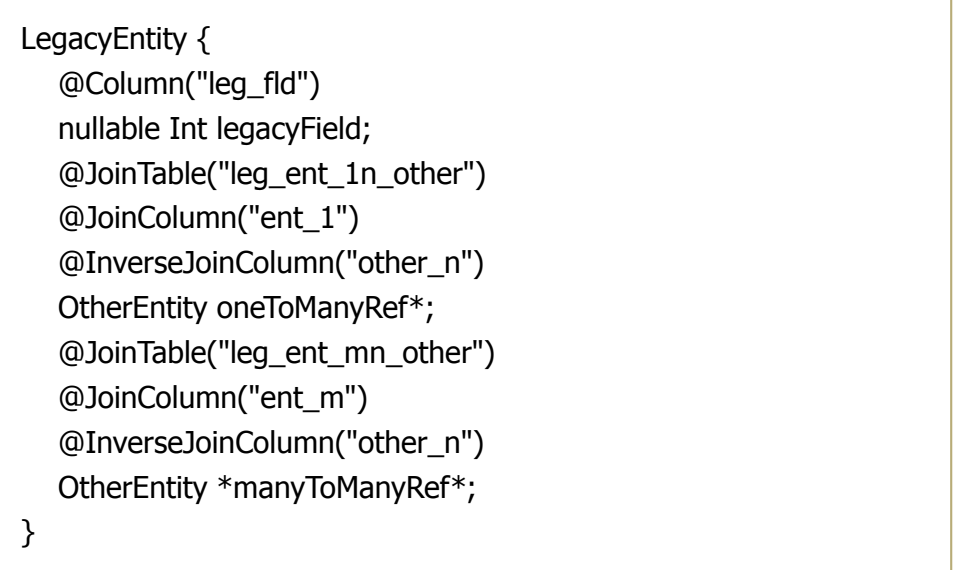

The following annotations be added to properties in . hedl files to specify table and column names for collection properties that have a primitive type:

Specifies the columns name for primitive

collection properties.

#### **Annotation Description**

```
@Table("legacy collection table") Specifies the name for a collection table.
@JoinColumn("legacy_join_column") Specifies the name for the join column.
```

```
@Column("value")
```

```
LegacyEntity {
  @Table("leg_other_col")
  @JoinColumn("ent")
  @Column("value")
  String collection*;
}
```
## <span id="page-8-0"></span>**2.20 How can I add hooks to be notified when entities are created or modified?**

HEDL can notify the application code when an entity is created or modified. To enable such notifications, the following annotations be added to entities in the . hedl file:

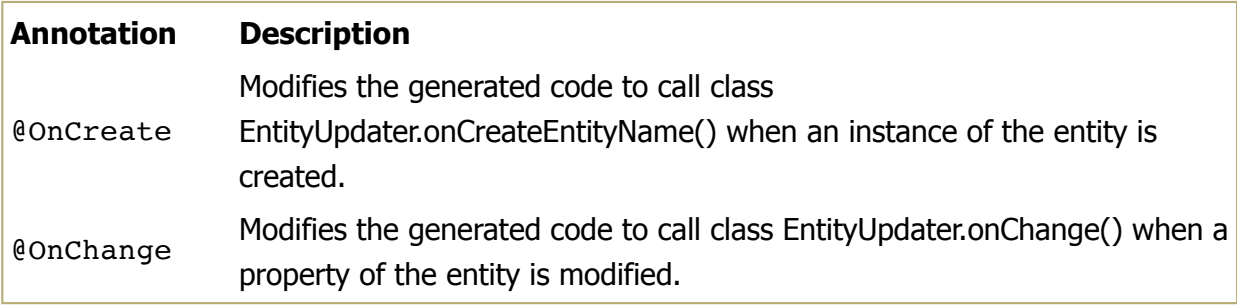

## <span id="page-8-1"></span>**2.21 How do I use lists of primitive types?**

To create a new property that can hold a list of primitive values, just enter a star after the name of property:

```
Document {
  String names*;
}
```
You can use lists for properties properties of the following types:

- Char
- String
- LongString
- $\bullet$  Int
- Long
- Bool
- BigDecimal
- Date
- Double

You cannot use lists of the bytes, because a list of bytes needs to be represented by a Blob. Also lists of Blobs are not supported.